# **УВАЖАЕМЫЕ СТУДЕНТЫ! ВАМ НЕОБХОДИМО ВЫПОЛНИТЬ СЛЕДУЮЩЕЕ:**

1. Выполните задания

2. Ответить на вопросы.

3. Предоставит фото отчет в течении трех дней .

4. Отправить преподавателю на почту **[v.vika2014@mail.ru](mailto:v.vika2014@mail.ru)** и указать свою Ф.И.О, группу, и название дисциплины тел 0721744922

## **Практическая работа**

### **Структурированные кабельные системы**

### **Цель работы**:

- Получить представление о видах структурированных кабельных систем (СКС) и оборудовании, применяемом для их монтажа;
- Получить практические навыки монтажа кабельных систем на основе сетевых карт **Ethernet** / **FastEthernet**;
- Изучить назначение прямого и кроссированного соединения (**T568A** и **T568B**).

## **Необходимо**:

- 2 компьютера с сетевыми картами Ethernet / FastEthernet;
- кабель **UTP Cat 5**, коннекторы **RJ45**, инструмент для монтажа кабеля;
- Программный пакет **Microsoft Visio**.

## **Краткие теоретические сведения:**

Кабельная система (КС) – это совокупность линий связи и пассивного соединительного оборудования, предназначенная для передачи одного или нескольких типов сигналов. КС стандартизируются соответствующими типами документов: IEEE, ISO, ГОСТ.

Структурированные кабельные системы - особые КС, удовлетворяющие таким требованиям как модифицируемость, надежность, емкость. СКС делят на горизонтальные, вертикальные и сети кампуса (табл. 1).

Таблица 1

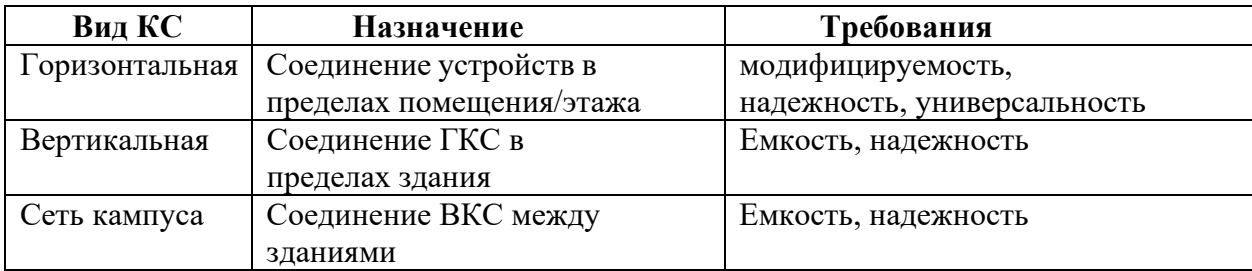

К пассивному оборудованию горизонтальной кабельной системы относятся:

- линии связи (кабели);

розетки

- Patch-panel (фактически розетки с большим количеством портов);

- patch-cord (кабели с установленными на них вилками, соединяющие активное и пассивное оборудование);

- прочее оборудование (стойки и кроссы).

Основной тенденцией развития ГКС является рост универсальности систем. По одним и тем же каналам могут передаваться сигналы аналоговой и цифровой телефонии, компьютерные данные, сигнал сетей вещания, видеосигнал, сигналы сетей сигнализаций. Достигается эта возможность за счет применения промежуточного пассивного оборудования – кроссов и Patch-panel.

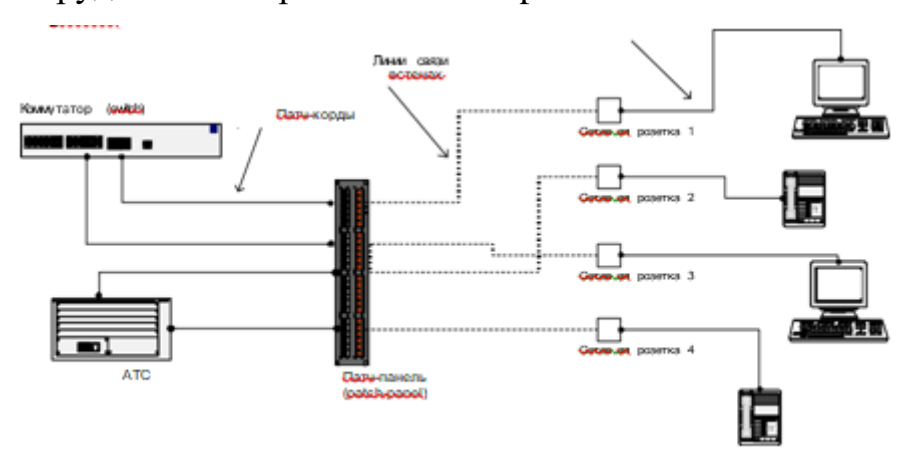

Для распределения контактов внутри коннектора существуют два стандарта T568A и T568B. Порядок проводов по цветам представлен на рисунке 2.

1-2-3-4-5-6-7-8

**Т568А:** БЗ-З-БО-С-БС-О-БК-К

**Т568В:** БО-О-БЗ-С-БС-З-БК-К

Рисунок 2

В соответствии с этими стандартами разводятся кабели на патчпанелях и розетках.

Для соединения двух разнородных устройств (компьютера и коммутатора) используется прямое соединение, то есть используется один стандарт на окончаниях всех соединениях.

Для соединения двух однородных устройств (компьютера и компьютера или коммутатора и коммутатора) используется перекрестное соединение, когда один раз по ходу линии используется соединение со сменой стандартов (A-B). Это может быть перекрестный патч-корд или перекрестное соединение розетки и патч-панели.

#### **Порядок выполнения работы**:

#### **Часть 1.1. Соединение компьютеров на физическом уровне**

1. Определить, какой стандарт соединения требуется для связи двух **однородных устройств**, например, компьютеров.

2. Удалить внешнюю оболочку кабеля на длину **12-13 мм** (1/2 дюйма). В обжимном инструменте имеется специальный **нож и ограничитель**.

**3.** Расплести кабель и расположить провода для **перекрёстного** соединения.

4. Повернуть вилку **металлическими контактами вверх** или

пластмассовым «хвостиком» вниз и вставить в неё кабель. Проверить **правильность расположения** проводов и зубьев каждого конт Используя обжимной инструмент, обжать вилку с кабелем.

**5.** С помощью кабельного тестера **проверить правильность** соединения коннекторов.

# **Часть 1.2. Соединение компьютеров на физическом уровне с помощью пач-панели**

1. На **рисунке 3** представлена схема сети, которую необходимо собрать.

2. Составить **план сети**, определив и отметив на плане стандарты соединений.

3. Используя монтажныйинструмент, собрать сеть.

4. Соединить два компьютера собранной сетью. Признаком наличия соединения будутгорящие **индикаторы Link** насетевых адаптерах.

5. В случае если сеть не работает, использовать кабельный тестер для **локализации неисправностей**.

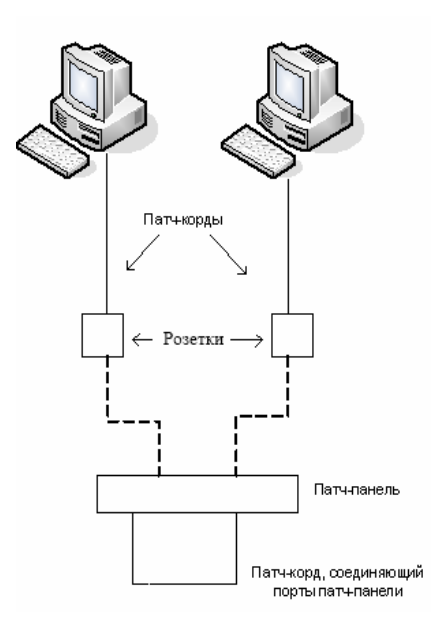

Рисунок 3

**Часть 2. Разработка плана кабельной системы этажа (в соответствии с введенными стандартами)**

Руководствуясь **файлом** «Пример выполненного задания» и положениями из **СНИП 2.09.04-87**, по данному плану помещения определить положение сетевых розеток (локальная сеть, телефония). Исходя из соответствующих **стандартов**, составить схему проводки кабелей, установки розеток, а также таблицу спецификаций материалов.

### **Содержание отчёта**

В отчёте необходимо предоставить результат выполнения части 2, с использованием пакета **Microsoft Visio,** и ответы на контрольные вопросы. **Документ** Visio должен содержать страницы:

- Титульный лист;
- Пояснительная записка;
- Общие данные;
- Схема размещения розеток;
- Схема установки оборудования и монтажа розетки;
- Таблица соединений;
- Спецификация материалов.

Примечание: форма выполнения данных страниц приведена в файле «Пример выполненного задания».

### Контрольные вопросы:

- 1. Зачем нужна смена стандартов при соединении однородных устройств?
- 2. Чем отличаются стандарты витой пары категорий 5, 5e, 6, 7?

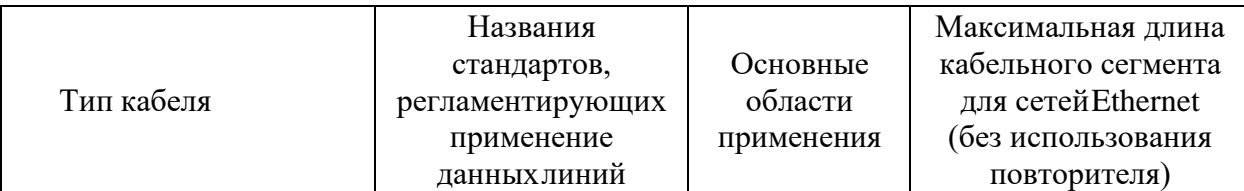

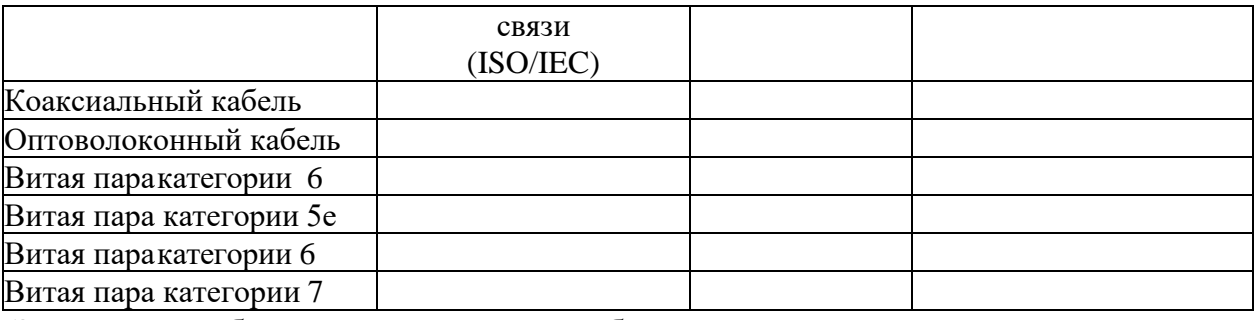

Заполнить таблицу параметров кабельных сегментов всоответствии с

**ИХ ТИПОМ**